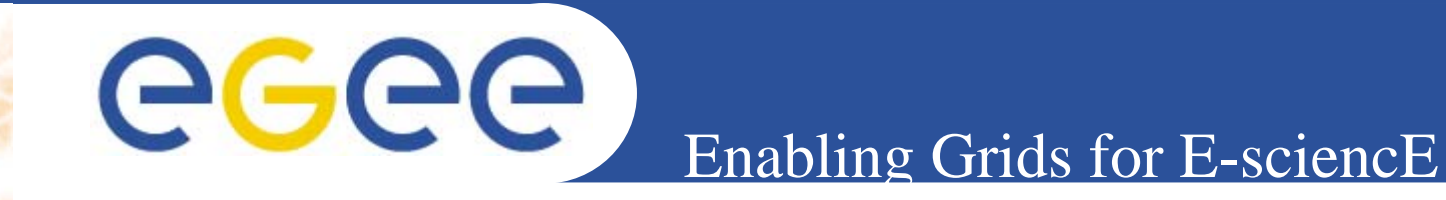

# **Information System**

**Giuseppe La Rocca Valeria Ardizzone INFNEGEE Tutorial Rome, 02-04 November 2005**

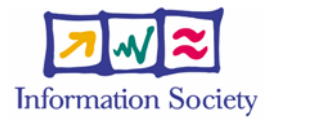

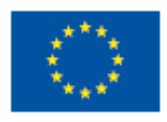

**www.eu-egee.org**

INFSO-RI-508833

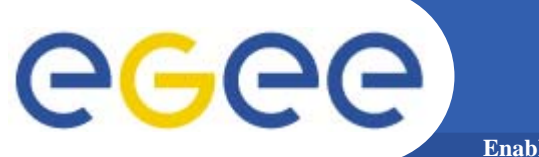

**Enabling Grids for E-sciencE**

# **lcg-infosites &lcg-info**

INFSO-RI-508833

**EGEE Tutorial - Rome, 02-04 November 2005 2**

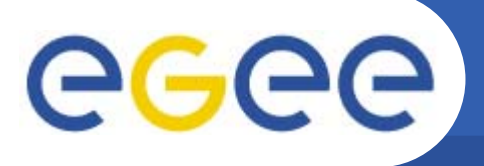

• **Once an user is logged into an User Interface (s)he is ready to take advantage of the Grid Power for his/her own application.**

**Enabling Grids for E-sciencE**

- • **But what are the available resources to accomplish his/her tasks?**
- $\bullet$  **The answer to this question comes through the interactions with the Information System (IS).**
- **The Information System (IS) provides information about the LCG-2 Grid resources and their status.**

#### **How to discover resources (cont)** eg **Enabling Grids for E-sciencE**

- • **The data published in the IS conforms to the GLUE (Grid Laboratory for a Uniform Environment) Schema. The GLUE Schema aims to define a common conceptual data model to be used for Grid resources.**
- • **In LCG-2, the BDII (Berkeley DB Information Index), based on an updated version of the Monitoring and Discovery Service (MDS), was adopted as main provider of the Information Service.**
- • **In gLite, R-GMA (Relational Grid Monitoring Architecture) is adopted as IS.**

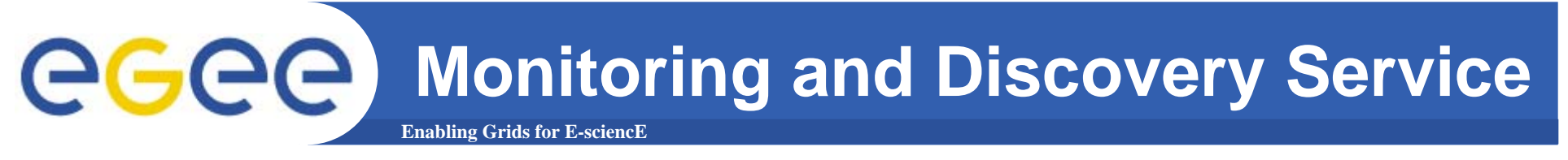

- • **Computing and storage resources at a site implement an entity called Information Provider, which generates the relevant information of the resource (e.g.: the used space in a SE).**
- • **This information is published via an LDAP server by the Grid Resource Information Servers, or GRISes.**

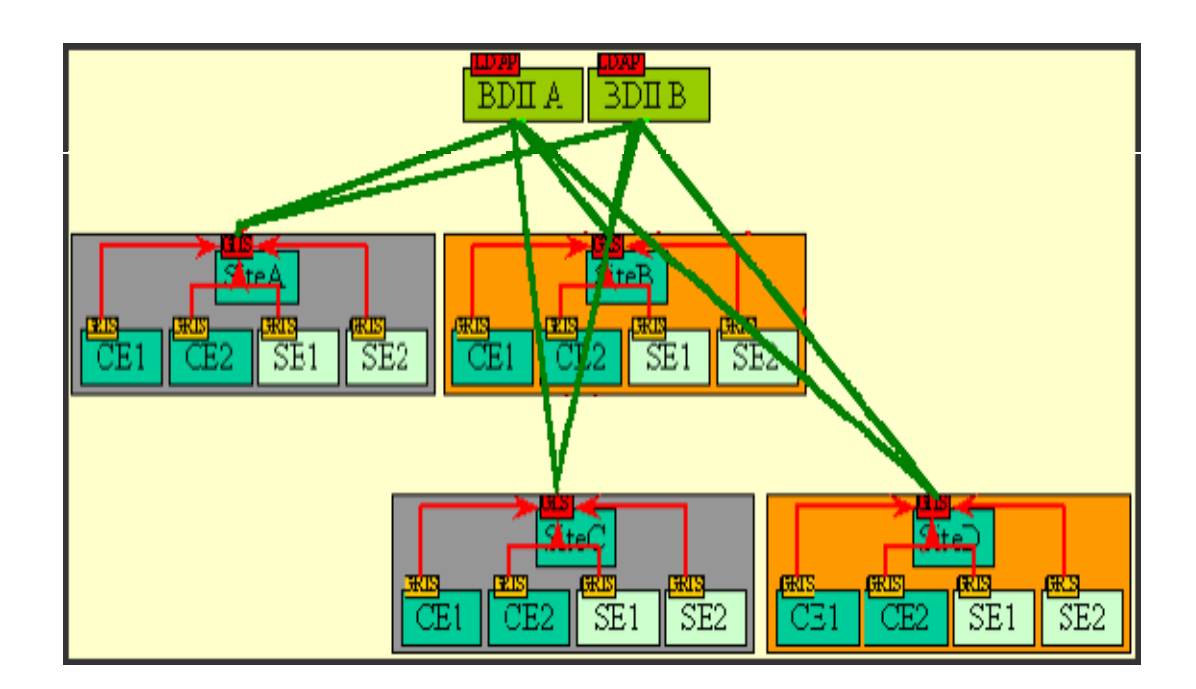

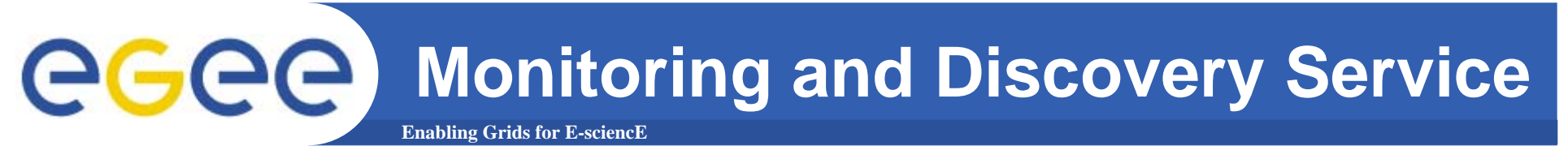

- • **In each site an element called the Site Grid Index Information Server (GIIS) collects all the information of the different GRISes and publishes it.**
- $\bullet$  **This BDII queries the GIISes and acts as a cache, storing information about the Grid status in its database.**

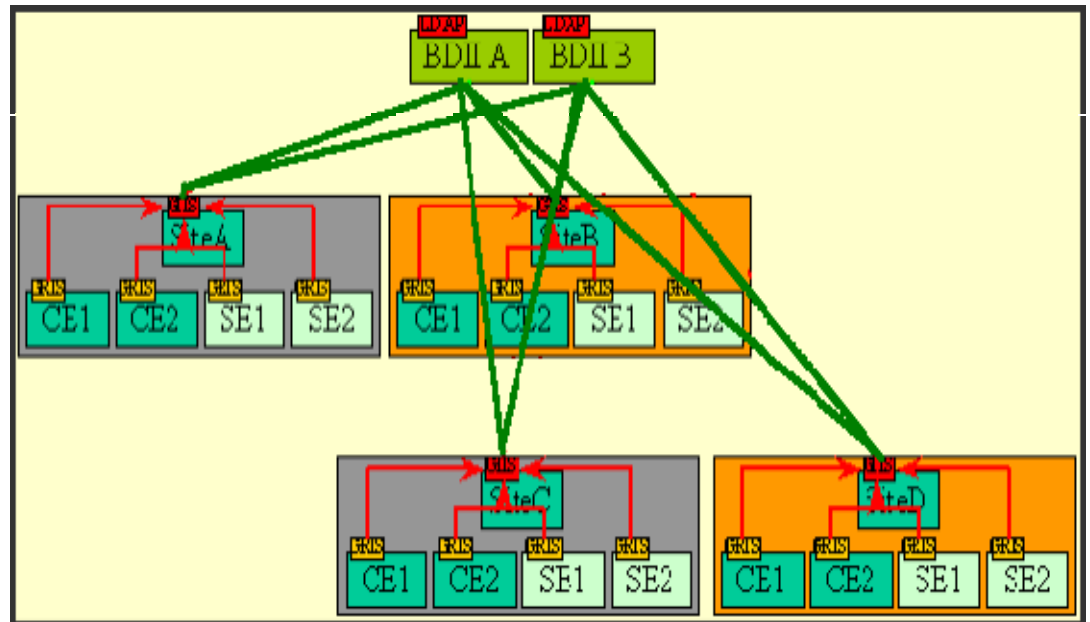

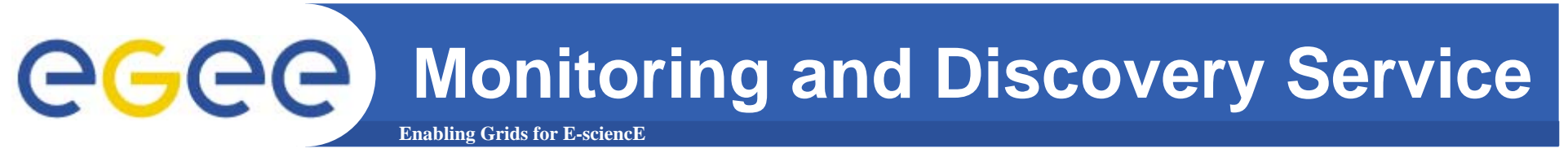

- • **Querying the BDII a user or a service has all the available information about the status of the grid resources.**
- $\bullet$  **Moreover in order to get more up-to-date information it is possible to querying directly the GIISes or GRISes.**

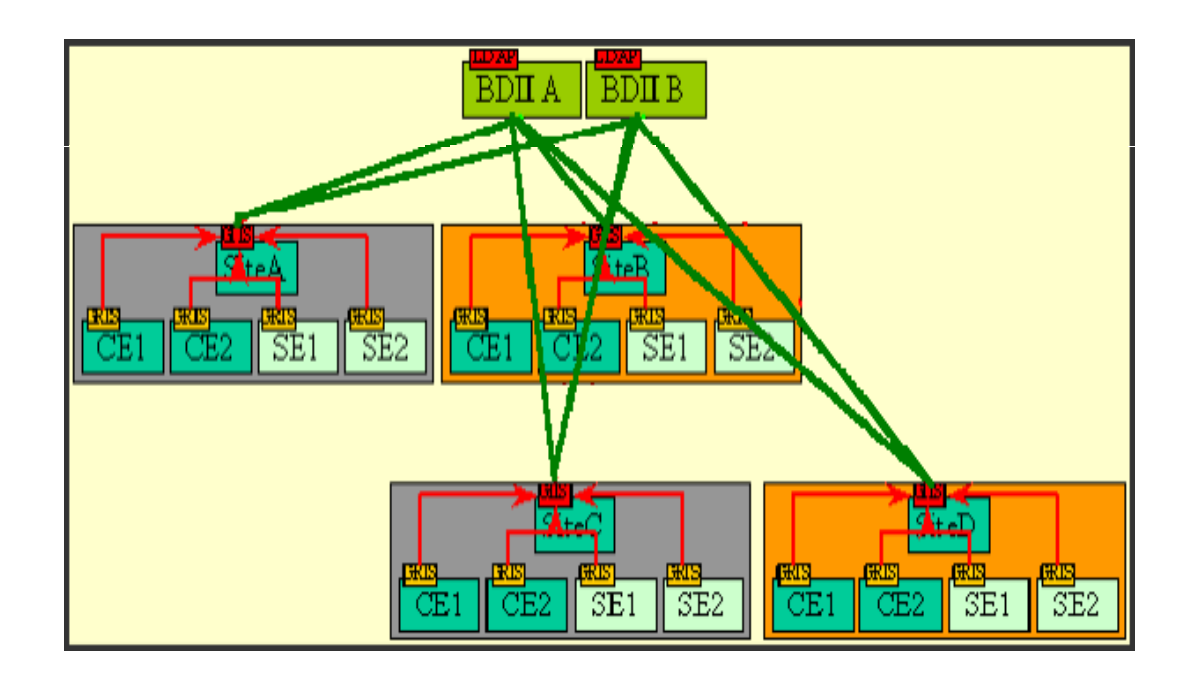

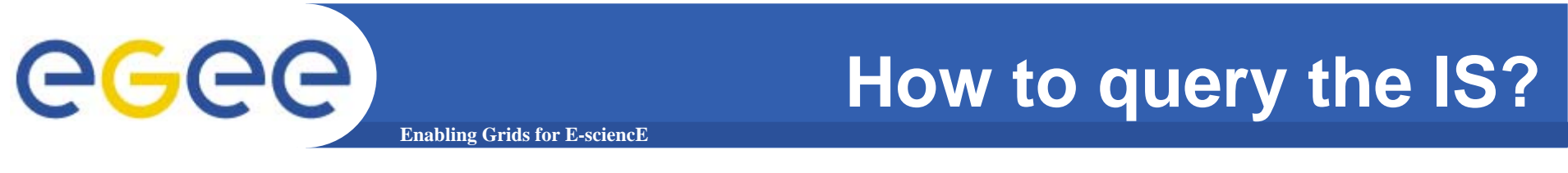

• **In order to query directly the IS elements two higher level tools are provided.**

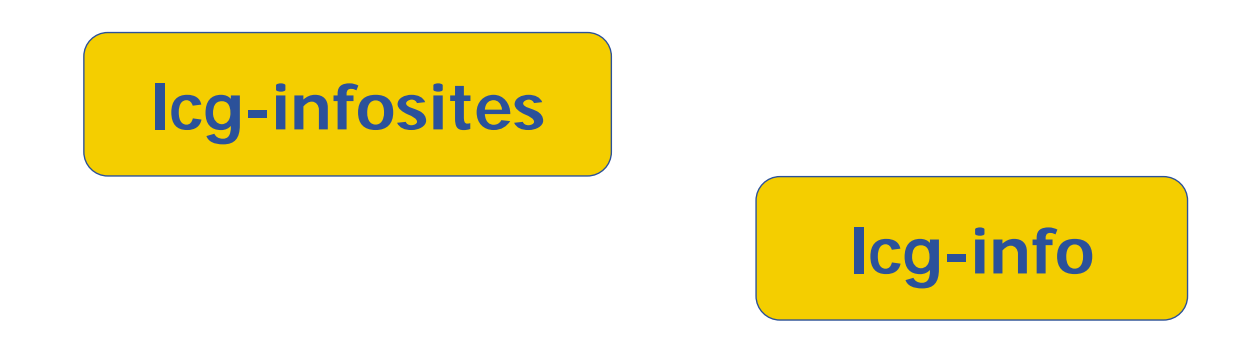

• **These tools should be enough for most common user needs and will usually avoid the necessary of raw LDAP queries.**

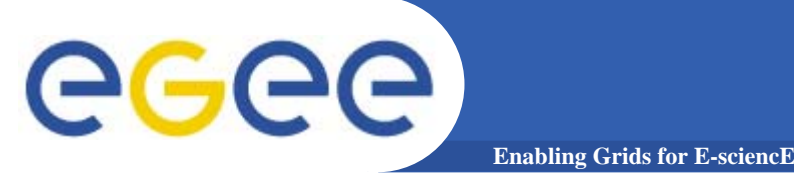

 $\bullet$  **The lcg-infosites command can be used as an easy way to retrieve information on Grid resources for the most use cases.**

**USAGE: lcg-infosites --vo <vo name> options -v <verbose level> --is <BDII to query>**

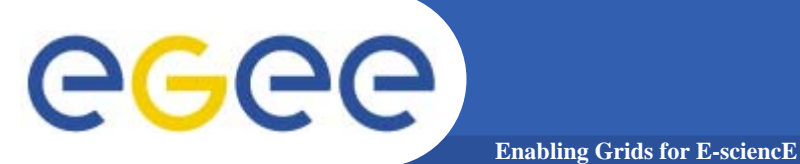

### **lcg-infosites options**

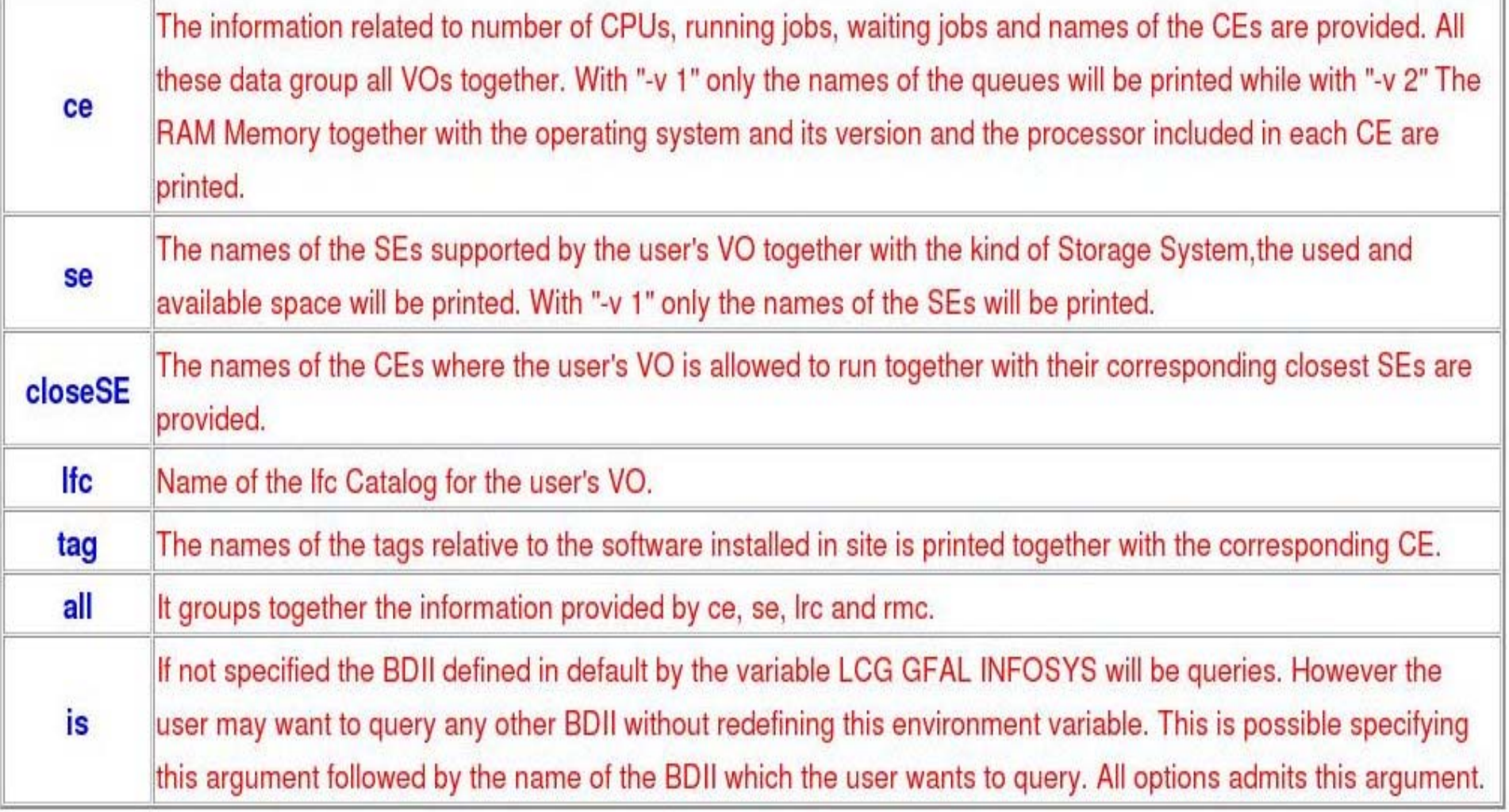

### **Obtaining information about CE**

**Enabling Grids for E-sciencE**

#### **\$ lcg-infosites --vo gilda ce**

eeee

**\*\*\*\*\*\*\*\*\*\*\*\*\*\*\*\*\*\*\*\*\*\*\*\*\*\*\*\*\*\*\*\*\*\*\*\*\*\*\*\*\*\*\*\*\*\*\*\*\*\*\*\*\*\*\*\*\*\*\*\*\*\*\*\***

**These are the related data for gilda: (in terms of queues and CPUs) \*\*\*\*\*\*\*\*\*\*\*\*\*\*\*\*\*\*\*\*\*\*\*\*\*\*\*\*\*\*\*\*\*\*\*\*\*\*\*\*\*\*\*\*\*\*\*\*\*\*\*\*\*\*\*\*\*\*\*\*\*\*\*\***

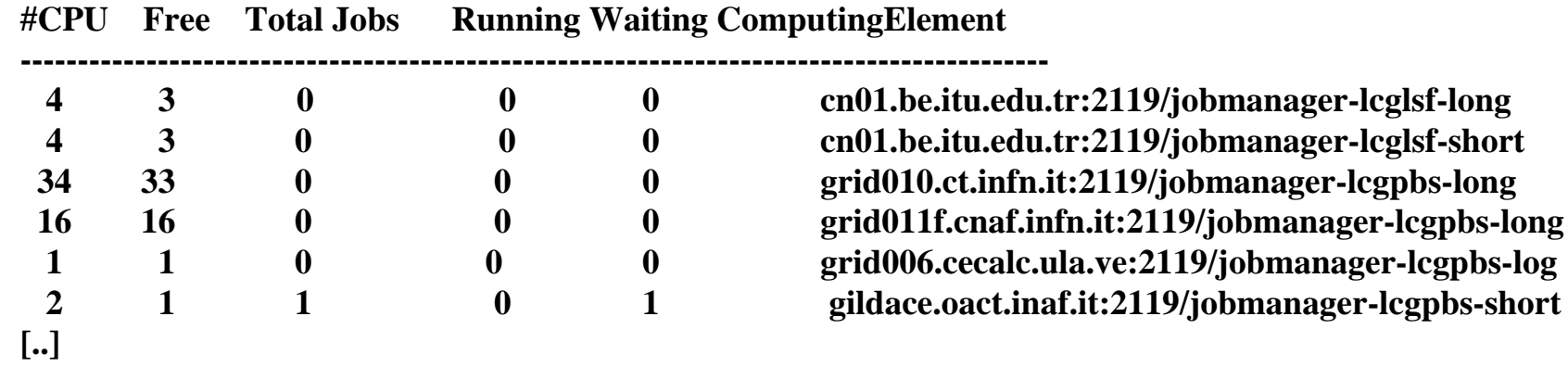

#### **\$ lcg-infosites --vo gilda ce --v 2**

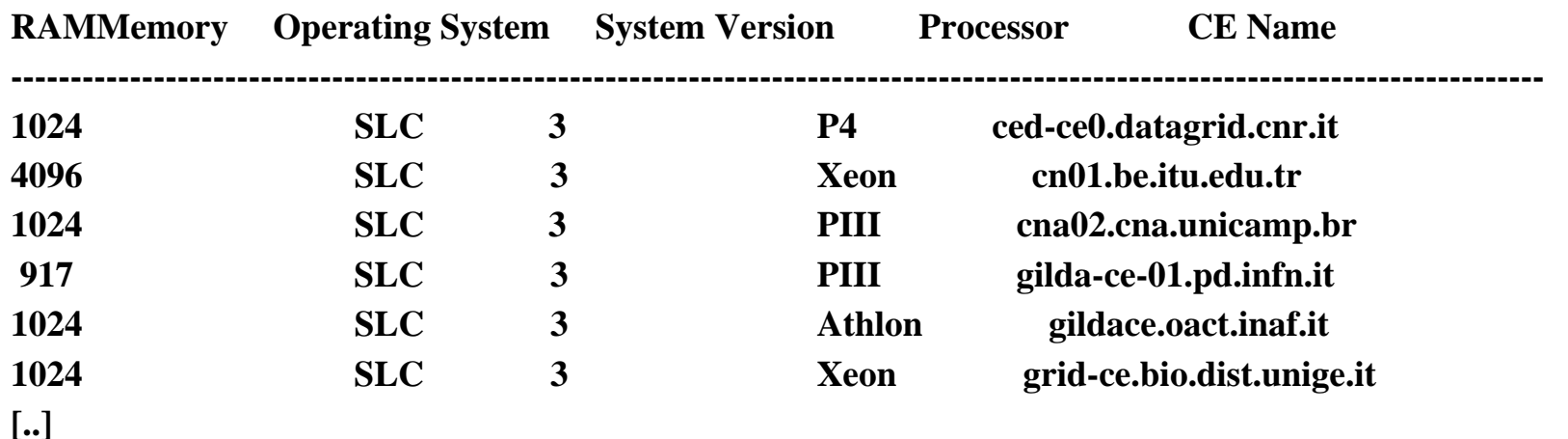

## **Obtaining information about SE**

**Enabling Grids for E-sciencE**

#### **\$ lcg-infosites --vo gilda se**

**\*\*\*\*\*\*\*\*\*\*\*\*\*\*\*\*\*\*\*\*\*\*\*\*\*\*\*\*\*\*\*\*\*\*\*\*\*\*\*\*\*\*\*\*\*\*\*\*\*\*\*\*\*\*\*\*\*\*\*\*\*\*These are the related data for gilda: (in terms of SE) \*\*\*\*\*\*\*\*\*\*\*\*\*\*\*\*\*\*\*\*\*\*\*\*\*\*\*\*\*\*\*\*\*\*\*\*\*\*\*\*\*\*\*\*\*\*\*\*\*\*\*\*\*\*\*\*\*\*\*\*\*\***

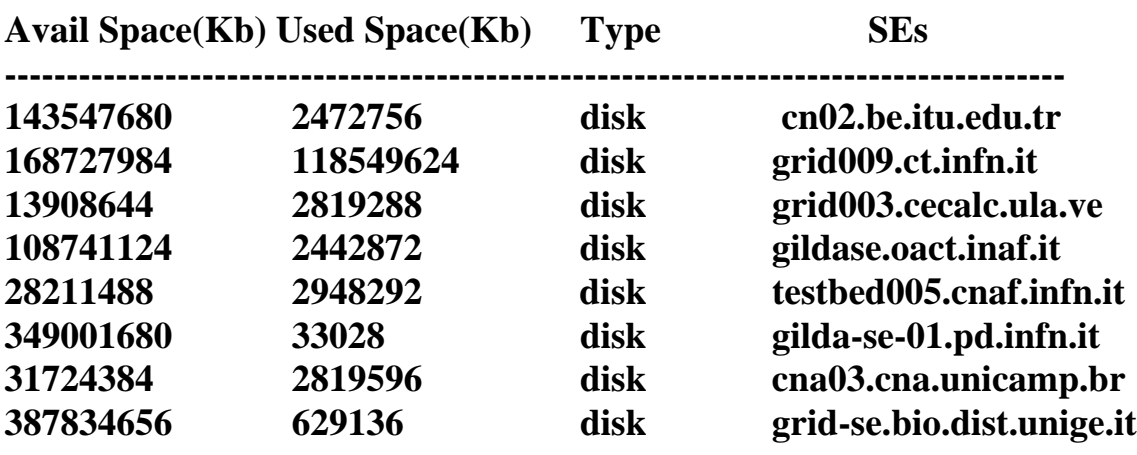

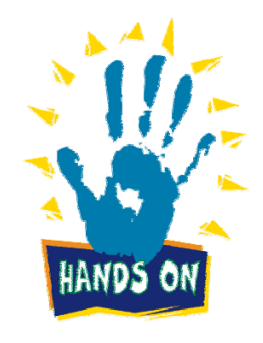

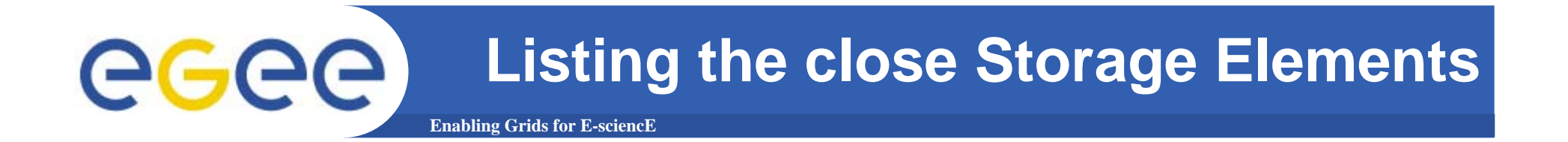

#### **\$ lcg-infosites --vo gilda closeSE**

**Name of the CE: cn01.be.itu.edu.tr:2119/jobmanager-lcglsf-long Name of the close SE: cn02.be.itu.edu.tr**

**Name of the CE: cn01.be.itu.edu.tr:2119/jobmanager-lcglsf-short Name of the close SE: cn02.be.itu.edu.tr**

**Name of the CE: grid010.ct.infn.it:2119/jobmanager-lcgpbs-long Name of the close SE: grid009.ct.infn.it**

**Name of the CE: grid011f.cnaf.infn.it:2119/jobmanager-lcgpbs-long Name of the close SE: testbed005.cnaf.infn.it**

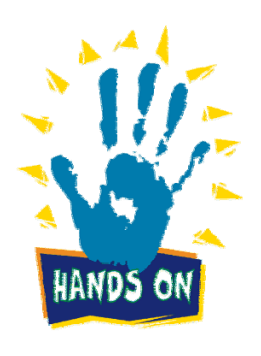

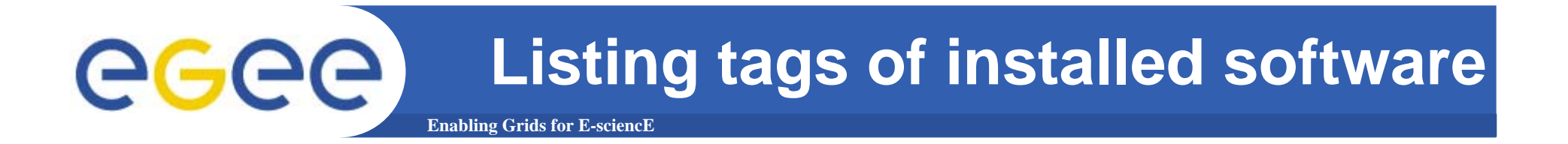

#### **\$ lcg-infosites --vo gilda tag**

**\*\*\*\*\*\*\*\*\*\*\*\*\*\*\*\*\*\*\*\*\*\*\*\*\*\*\*\*\*\*\*\*\*\*\*\*\*\*\*\*\*\*\*\*\*\*\*\*\*\*\*\*\*\*\*\*\*\*\*\*\*\*\*\*\*\*\*\*\*\*\*\*\*\*Information for gilda relative to their software tags included in each CE \*\*\*\*\*\*\*\*\*\*\*\*\*\*\*\*\*\*\*\*\*\*\*\*\*\*\*\*\*\*\*\*\*\*\*\*\*\*\*\*\*\*\*\*\*\*\*\*\*\*\*\*\*\*\*\*\*\*\*\*\*\*\*\*\*\*\*\*\*\*\*\*\*\***

**Name of the TAG: VO-gilda-GEANT Name of the TAG: VO-gilda-GKS05 Name of the CE:cn01.be.itu.edu.tr**

**Name of the TAG: VO-gilda-slc3\_ia32\_gcc323 Name of the TAG: VO-gilda-CMKIN\_5\_1\_1 Name of the TAG: VO-gilda-GEANT Name of the TAG: VO-gilda-GKS05 Name of the CE:grid010.ct.infn.it**

**[..]**

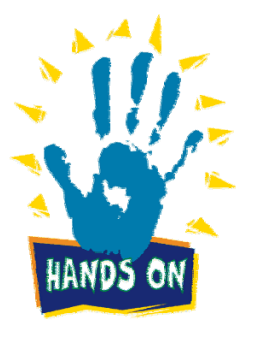

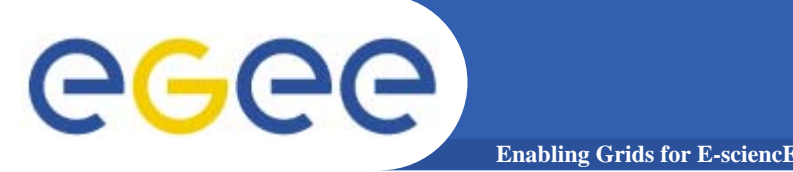

- **This command can be used to list either CEs or the SEs that satisfy a given set of conditions, and to print the values of a given set of attributes.**
- **The information is taken from the BDII specified by the LCG\_GFAL\_INFOSYS environment variable.**
- $\bullet$ **The query syntax is like this:**

**attr1 op1 valueN, ... attrN opN valueN**

**where attrN is an attribute name**

**op is =, >= or <=, and the cuts are ANDed.** 

**The cuts are comma-separated and spaces are not allowed.** 

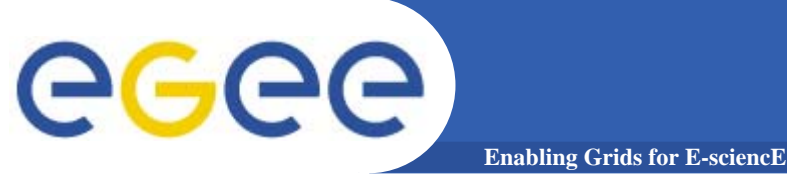

**lcg-info usage**

**USAGE**

# **lcg-info --list-ce [--bdii bdii] [--vo vo] [--sed] [--query query] [--attrs list]**

# **lcg-info --list-se [--bdii bdii] [--vo vo] [--sed] [--query query] [--attrs list]**

**lcg-info --list-attrs**

**lcg-info --help**

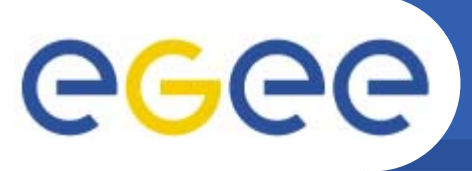

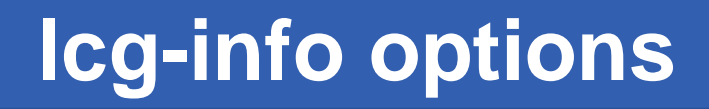

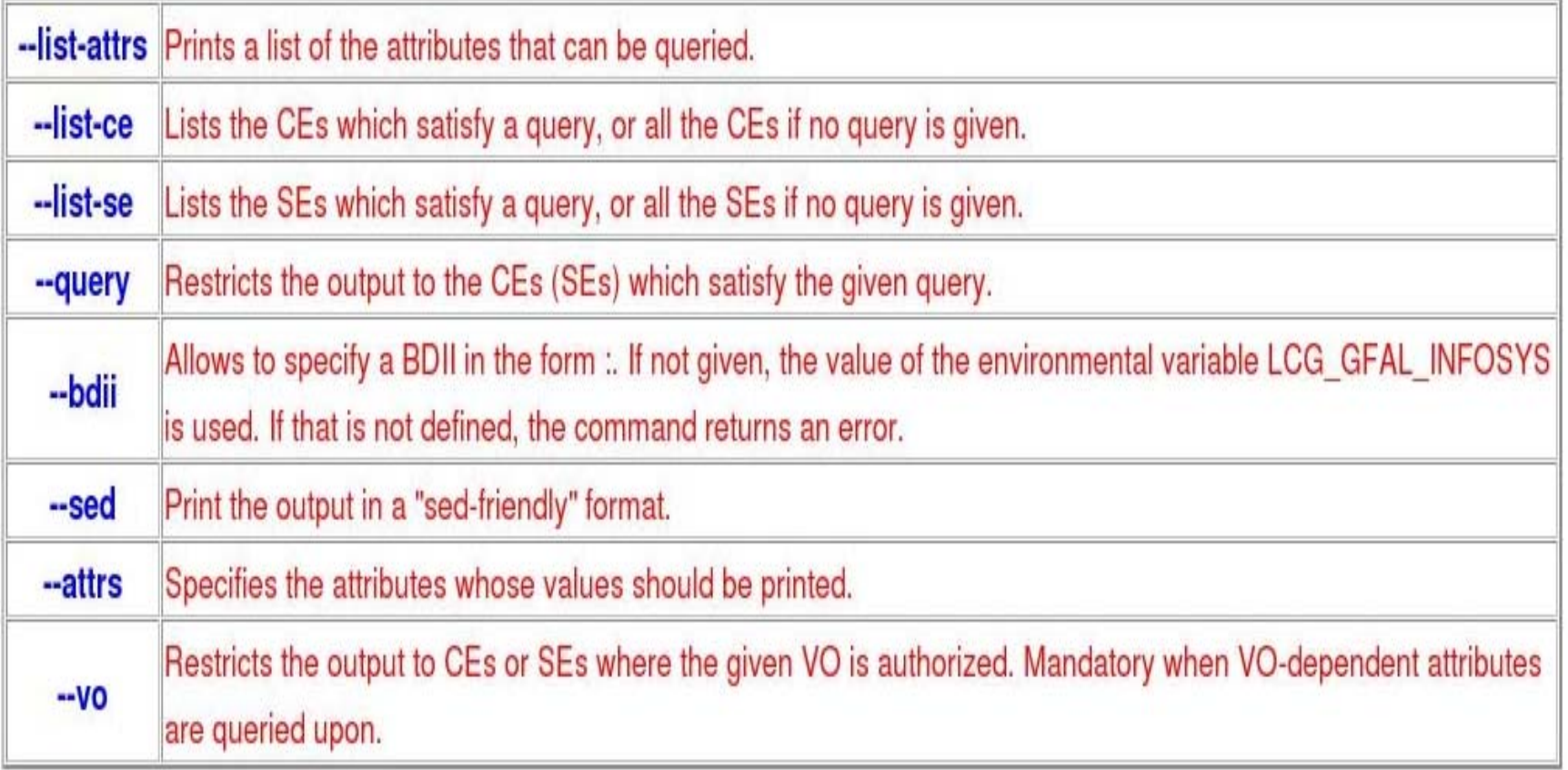

### **Get the list of supported attributes**

**Enabling Grids for E-sciencE**

#### **\$ lcg-info --list-attrs**

egee

**Attribute name Glue object class Glue attribute name**

**MaxTimeCEStatusTotalJobsCEVOsTotalCPUsCECloseCESEProtocolCluster**

**Type GlueSE** GlueSE **GlueSEType** 

 **GlueCE GlueCEPolicyMaxWallClockTime GlueCE GlueCEStateStatus GlueCE GlueCEStateTotalJobs GlueCE GlueCEAccessControlBaseRule GlueCE GlueCEInfoTotalCPUs FreeCPUs GlueCE GlueCEStateFreeCPUs**GlueCE GlueCEUniqueID **WaitingJobs GlueCE GlueCEStateWaitingJobs RunningJobs GlueCE** GlueCEStateRunningJobs **GlueCESEBindGroup GlueCESEBindGroupCEUniqueID CloseSE GlueCESEBindGroup GlueCESEBindGroupSEUniqueID SEVOs GlueSA GlueSAAccessControlBaseRuleUsedSpace GlueSA GlueSAStateUsedSpace AvailableSpace GlueSA GlueSAStateAvailableSpace GlueSE GlueSEUniqueID GlueSEAccessProtocol GlueSEAccessProtocolType ArchType GlueSL GlueSLArchitectureType** Processor GlueSubCluster GlueHostProcessorModel **OS** GlueSubCluster GlueHostOperatingSystemName **GlueSubCluster GlueSubClusterUniqueID Tag GlueSubCluster GlueHostApplicationSoftwareRunTimeEnvironment Memory GlueSubCluster GlueHostMainMemoryRAMSize**

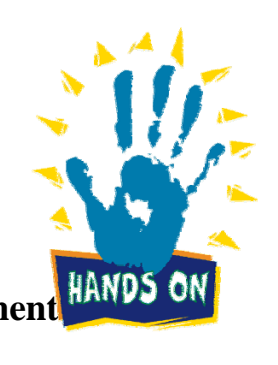

INFSO-RI-508833

**EGEE Tutorial - Rome, 02-04 November 2005 18**

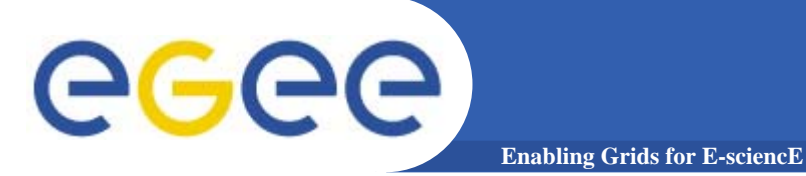

### **lcg-info examples**

#### **\$ lcg-info --list-ce --query 'TotalCPUs>=30,OS=SL\*' --attrs 'RunningJobs,FreeCPUs' List all the CE(s) in the BDII satisfying given conditions**

- **- CE: grid010.ct.infn.it:2119/jobmanager-lcgpbs-long**
- **- RunningJobs 0**
- **- FreeCPUs 33**
- **- CE: grid010.ct.infn.it:2119/jobmanager-lcgpbs-short**
- **- RunningJobs 0**
- **- FreeCPUs 33**
- **- CE: grid010.ct.infn.it:2119/jobmanager-lcgpbs-infinite**
- **- RunningJobs 1**
- **- FreeCPUs 33**
- **- CE: skurut1.cesnet.cz:2119/jobmanager-lcgpbs-long**
- **- RunningJobs 0**
- **- FreeCPUs 26**
- **- CE: skurut1.cesnet.cz:2119/jobmanager-lcgpbs-gilda**
- **- RunningJobs 0**
- **- FreeCPUs 26**
- **[..]**

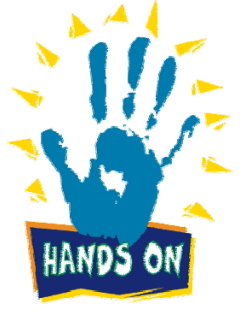

### **lcg-info examples (cont.)**

**Enabling Grids for E-sciencE**

#### **List all the CE(s) which satisfying the condition FreeCPU >=30**

#### **\$ lcg-info --list-ce --query 'FreeCPUs >= 30'--attrs 'FreeCPUs'**

- **- CE: grid010.ct.infn.it:2119/jobmanager-lcgpbs-long - FreeCPUs 33**
- **- CE: grid010.ct.infn.it:2119/jobmanager-lcgpbs-short - FreeCPUs 33**
- **- CE: grid010.ct.infn.it:2119/jobmanager-lcgpbs-infinite - FreeCPUs 33**
- **[..]**

eeee

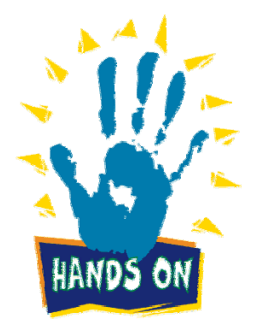

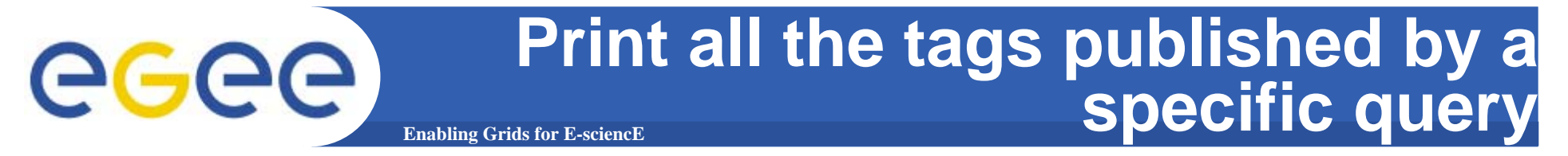

#### **\$ lcg-info --list-ce --query 'CE=\*grid010.ct.infn.it:2119\*' --attrs 'Tag'**

**PBSINFNCATANIALCG-2LCG-2\_1\_0 LCG-2\_1\_1 LCG-2\_2\_0 LCG-2\_3\_0 LCG-2\_3\_1 LCG-2\_4\_0 R-GMAAFSCMS-1.1.0ATLAS-6.0.4GATE-1.0.0-3LHCb-1.1.1IDL-5.4CMSIM-125ALICE-4.01.00ALIEN-1.32.14POVRAY-3.5DEMTOOLS-1.0** **CMKIN-VALIDCMKIN-1.1.0CMSIM-VALIDCSOUND-4.13MPICHVIRGO-1.0CMS-OSCAR-2.4.5**LHCb dbase common-v3r1 **GEANT4-6VLC-0.7.2EGEODE-1.0RASTER3DSCILAB-2.6G95-3.5.0MAGIC-6.19CODESA3D-1.0 VO-gilda-slc3\_ia32\_gcc323 VO-gilda-CMKIN\_5\_1\_1 VO-gilda-GEANT VO-gilda-GKS05**

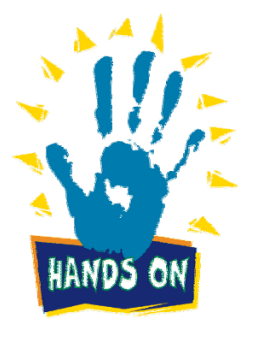

**List the CEs with a particular SW**

**Enabling Grids for E-sciencE**

**\$ lcg-info –vo gilda --list-ce --query 'Tag=\*MPICH\*' --attrs 'CE'**

- **- CE: cn01.be.itu.edu.tr:2119/jobmanager-lcglsf-long**
- **- CE cn01.be.itu.edu.tr:2119/jobmanager-lcglsf-long**
- **- CE: cn01.be.itu.edu.tr:2119/jobmanager-lcglsf-short**
- **- CE cn01.be.itu.edu.tr:2119/jobmanager-lcglsf-short**
- **- CE: grid010.ct.infn.it:2119/jobmanager-lcgpbs-long**
- **- CE grid010.ct.infn.it:2119/jobmanager-lcgpbs-long**
- **- CE: grid011f.cnaf.infn.it:2119/jobmanager-lcgpbs-long**
- **- CE grid011f.cnaf.infn.it:2119/jobmanager-lcgpbs-long**
- **- CE: ced-ce0.datagrid.cnr.it:2119/jobmanager-lcgpbs-long**
- **- CE ced-ce0.datagrid.cnr.it:2119/jobmanager-lcgpbs-long**
- **[..]**

egee

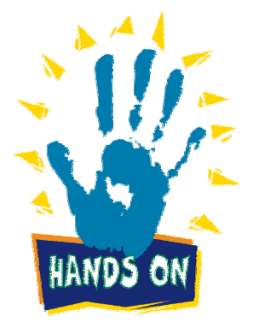

### **Enabling Grids for E-sciencE List the SEs satisfying given query**

### **\$ lcg-info –vo gilda --list-se --query 'AvailableSpace>=100000' --attrs 'CloseCE'**

- **- SE: cn02.be.itu.edu.tr**
- **- CloseCE cn01.be.itu.edu.tr:2119/jobmanager-lcglsf-long cn01.be.itu.edu.tr:2119/jobmanager-lcglsf-short cn01.be.itu.edu.tr:2119/jobmanager-lcglsf-infinite**
- **- SE: grid009.ct.infn.it**
- **- CloseCE grid010.ct.infn.it:2119/jobmanager-lcgpbs-long grid010.ct.infn.it:2119/jobmanager-lcgpbs-short grid010.ct.infn.it:2119/jobmanager-lcgpbs-infinite**
- **- SE: ced-se0.datagrid.cnr.it**
- **-** CloseCE  **CloseCE ced-ce0.datagrid.cnr.it:2119/jobmanager-lcgpbs-long ced-ce0.datagrid.cnr.it:2119/jobmanager-lcgpbs-short ced-ce0.datagrid.cnr.it:2119/jobmanager-lcgpbs-infinite**
- **- SE: grid003.cecablc.ula.ve**
- **- CloseCE grid006.cecalc.ula.ve:2119/jobmanager-lcgpbs-cert grid006.cecalc.ula.ve:2119/jobmanager-lcgpbs-long grid006.cecalc.ula.ve:2119/jobmanager-lcgpbs-short grid006.cecalc.ula.ve:2119/jobmanager-lcgpbs-infinite**

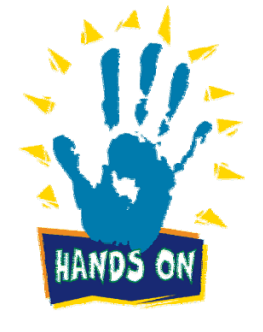

**[..]**

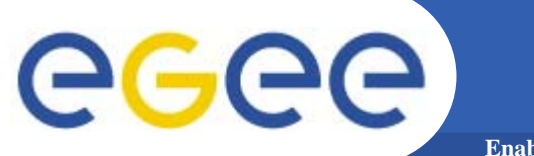

**Enabling Grids for E-sciencE**

## **R-GMA**

INFSO-RI-508833

**EGEE Tutorial - Rome, 02-04 November 2005 24**

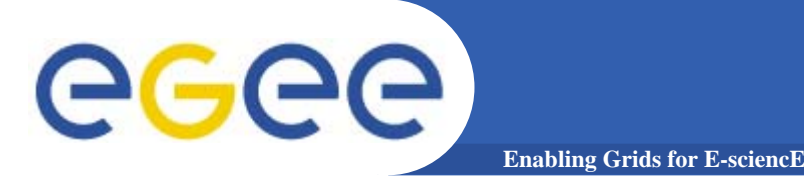

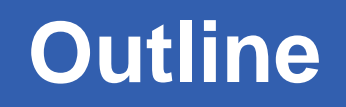

### **This part covers the following arguments:**

- $\blacktriangleright$ **Introduction to R-GMA.**
- ¾**Grid Monitoring Architecture (GMA).**

#### ¾ **R-GMA in depth:**

- **- Registry,Schema, Producer and Consumer**
- **- Query Type**
- **- R-GMA Browser**

#### $\blacktriangleright$ **Security in R-GMA.**

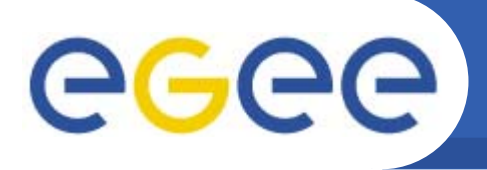

- $\bullet$  **Relational Grid Monitoring Architecture (R-GMA)**
	- Developed as part of the EuropeanDataGrid Project (EDG)
	- Now as part of the EGEE project.

**Enabling Grids for E-sciencE**

- Based the Grid Monitoring Architecture (GMA) from the Global Grid Forum (GGF).
- • **Uses a relational data model.**
	- Data are viewed as tables.
	- Data structure defined by the columns.
	- –Each entry is a row (tuple).
	- Queried using Structured Query Language (SQL).

# eeee

### **Grid Monitoring Architecture**

**Enabling Grids for E-sciencE**

- • **The Producer stores its location (URL) in the Registry.**
- $\bullet$  **The Consumer looks up producer URLs in the Registry.**
- • **The Consumer contacts the Producer to get all the data or the Consumer can listen to the Producer for new data.**

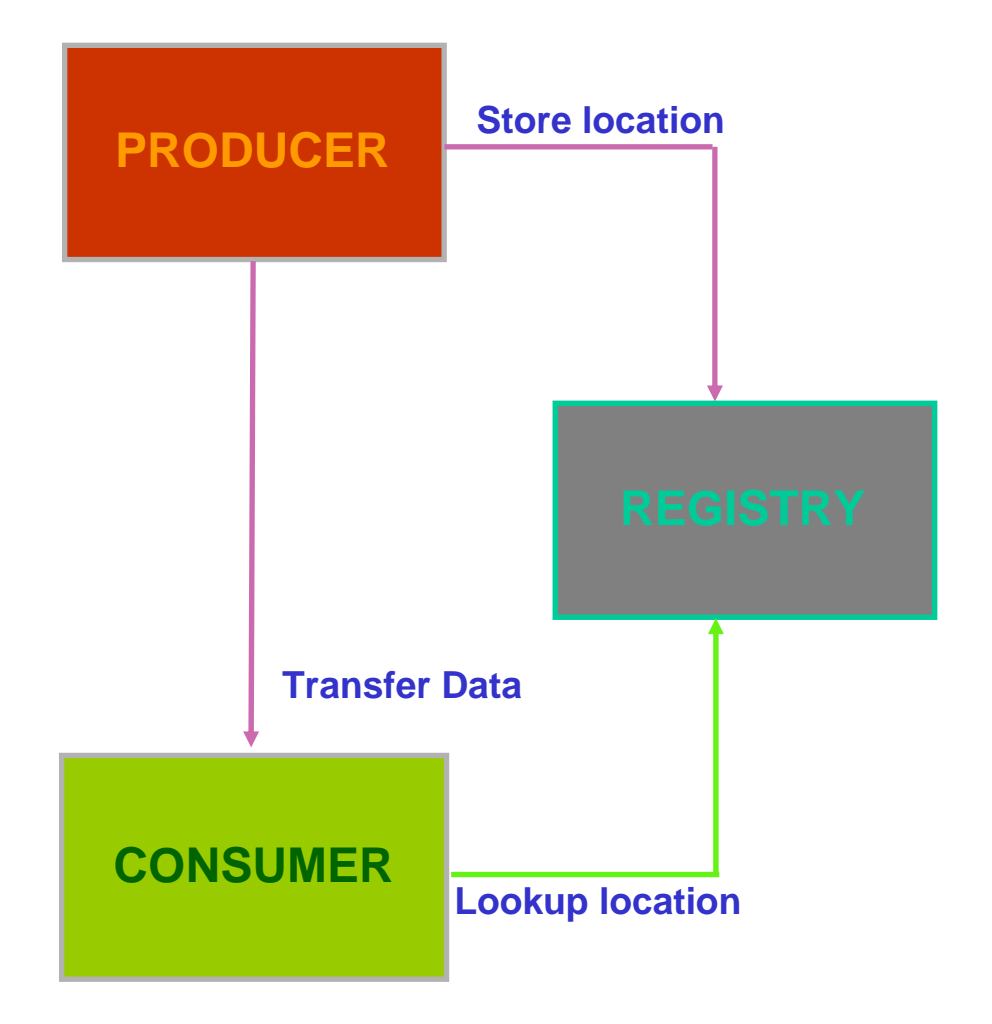

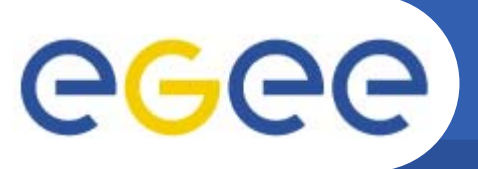

## **R-GMA in depth**

**Enabling Grids for E-sciencE**

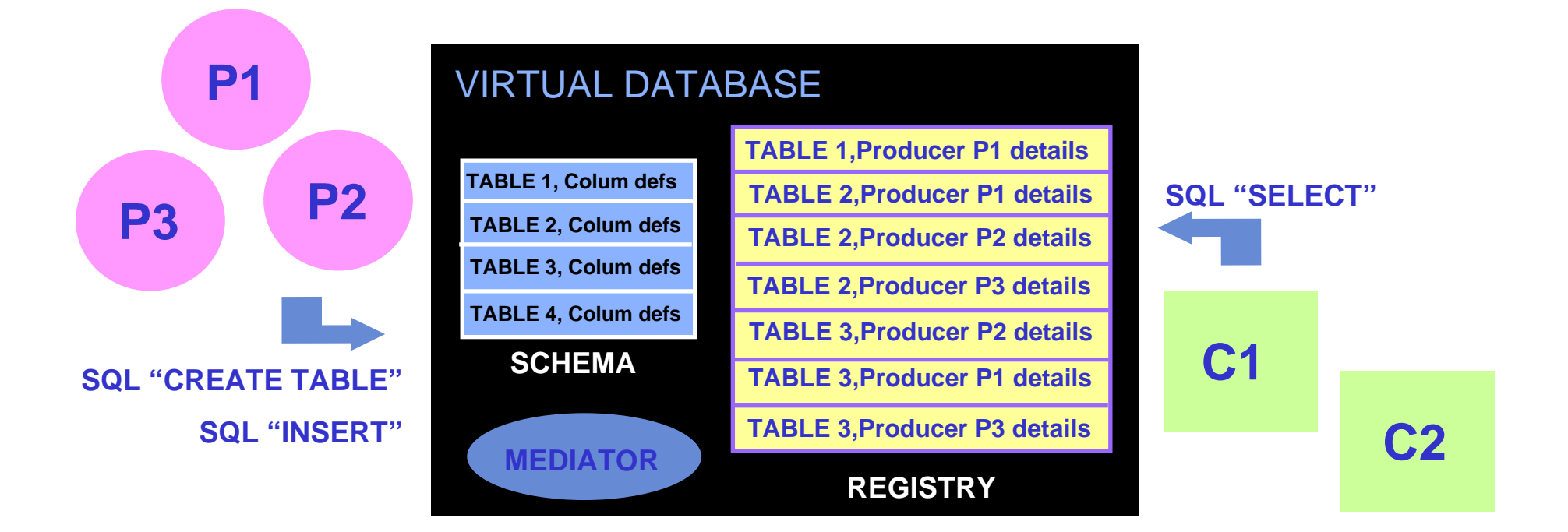

**There is no central repository!!! There is only a "***Virtual Database".*

**Schema is a list of table definitions.**

**Registry is a list of data producers with all its details.**

**Producers publish data.**

**Consumer read data published.**

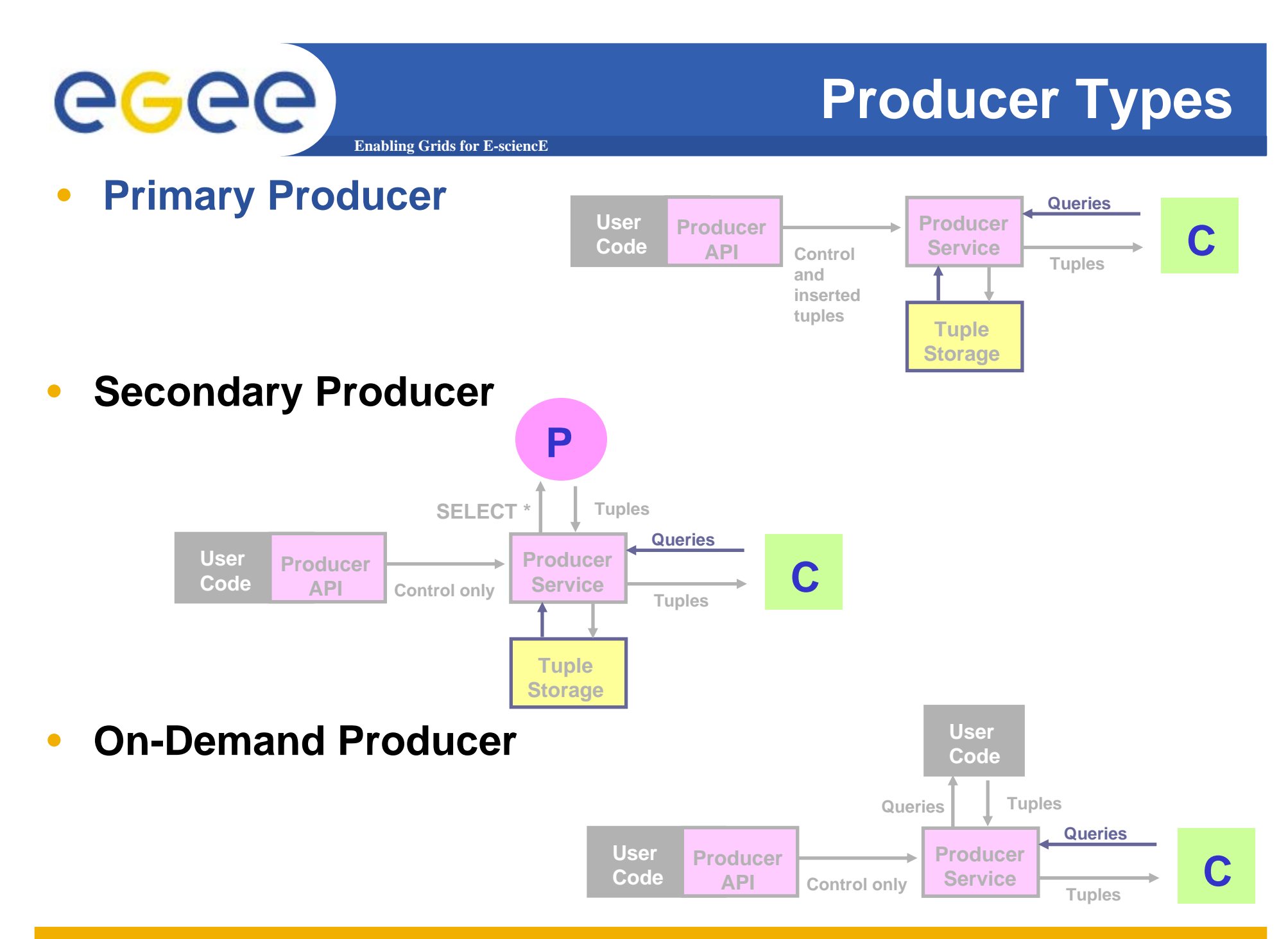

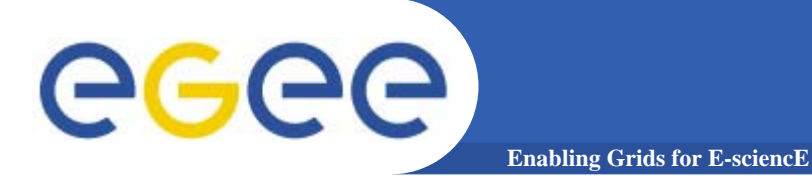

### **Query Types**

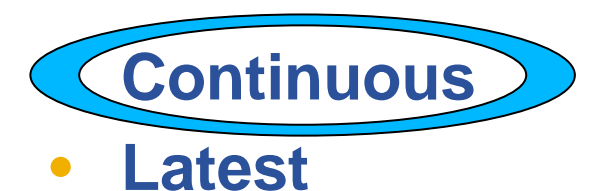

- $\bullet$ **History**
- $\bullet$ **Static**

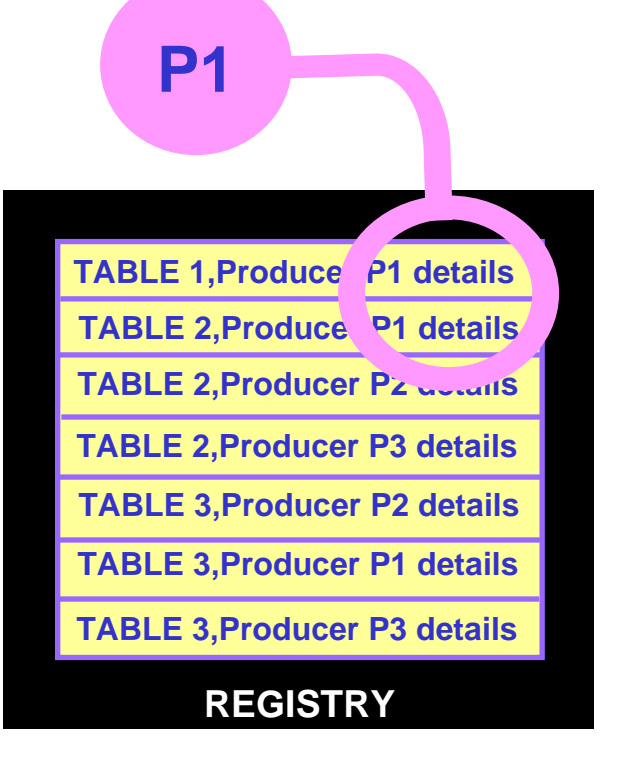

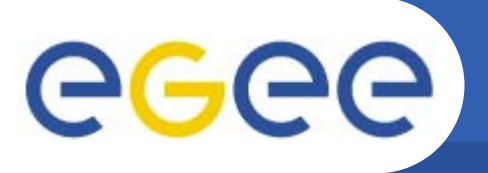

### **Continuous**

**Enabling Grids for E-sciencE**

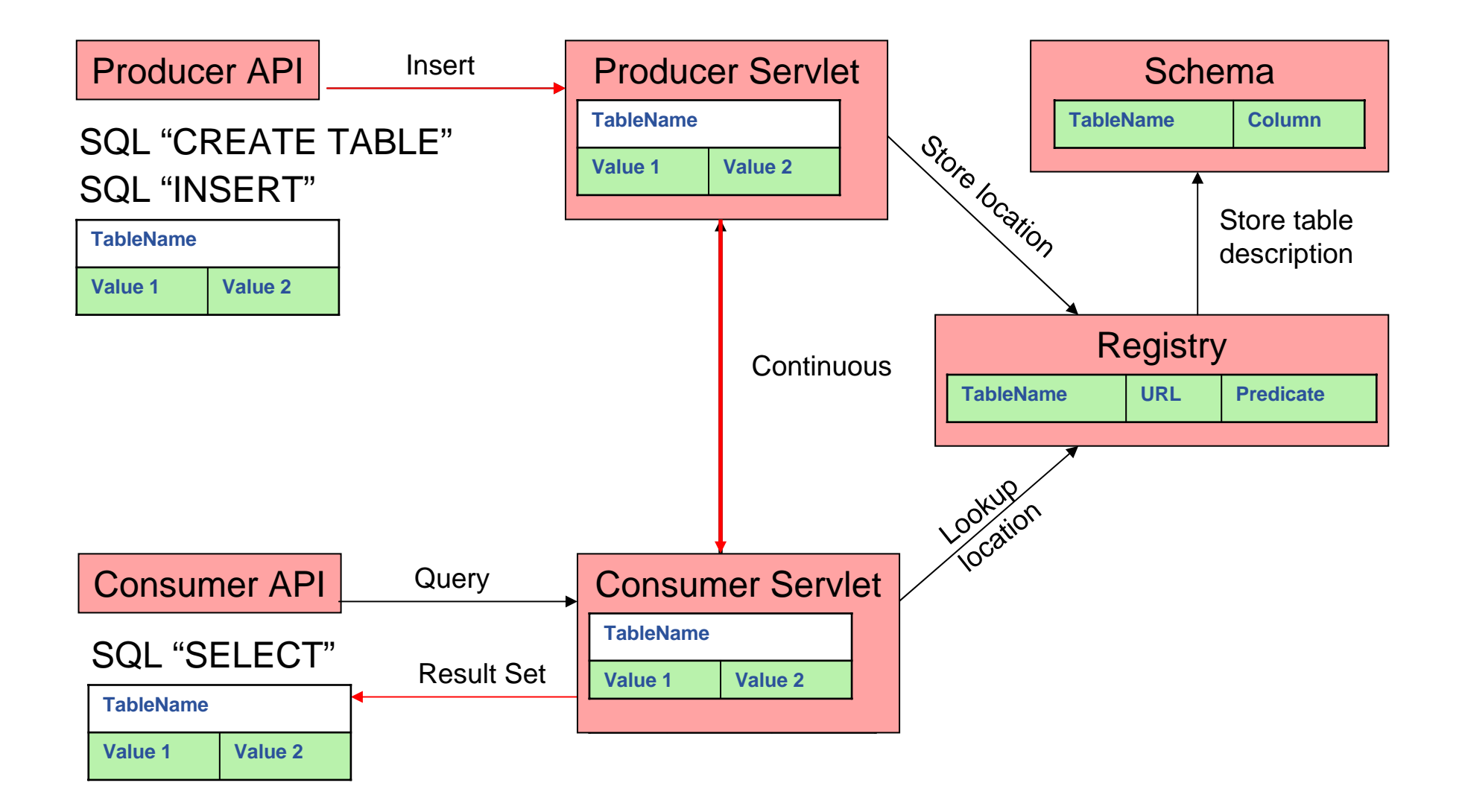

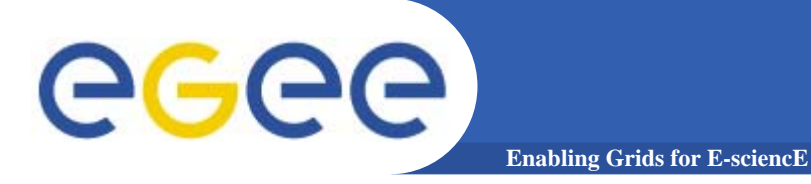

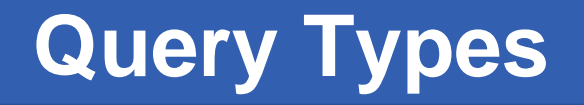

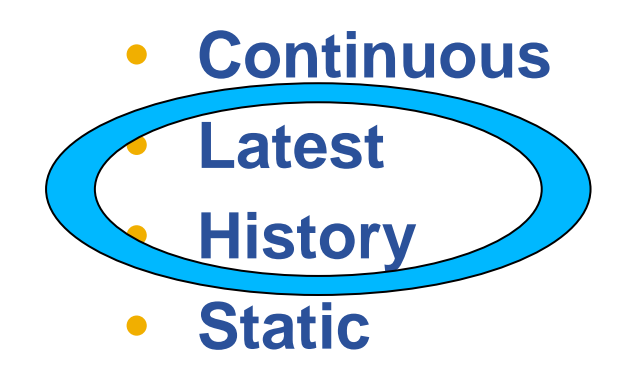

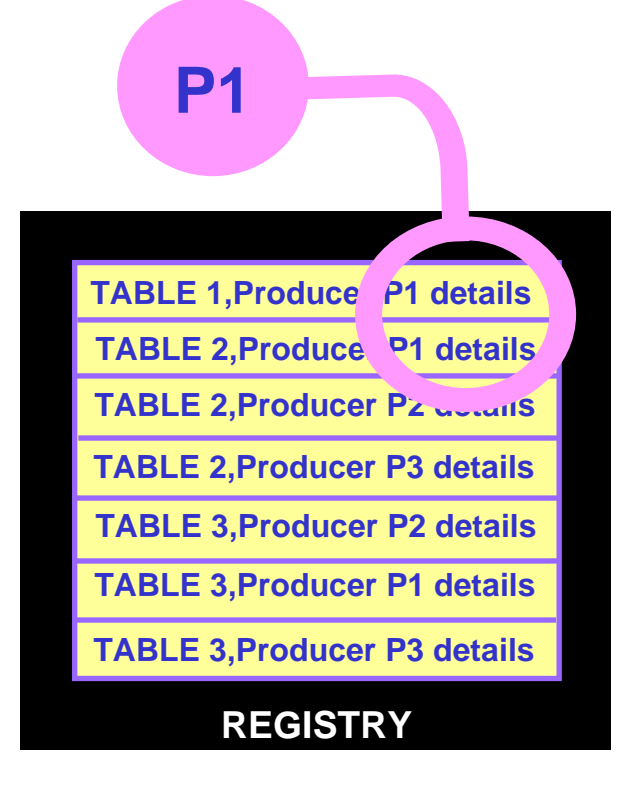

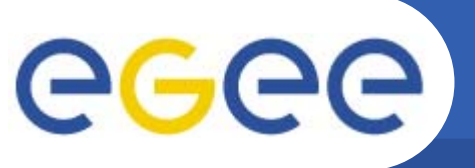

### **History or Latest**

**Enabling Grids for E-sciencE**

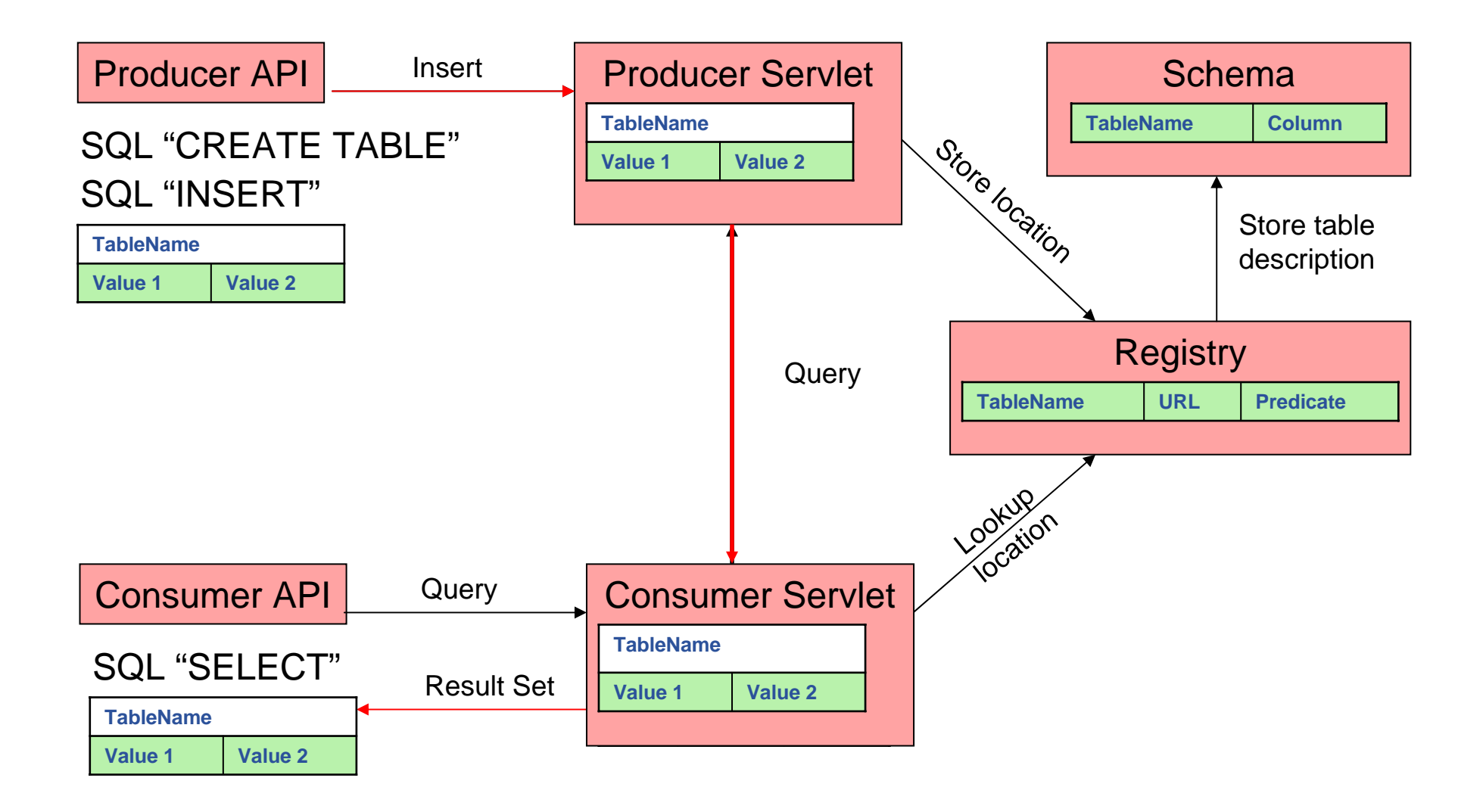

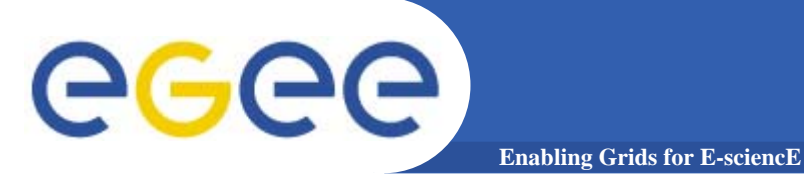

## **Query Types**

- $\bullet$ **Continuous**
- •**Latest**
- •**History**
- •**Static**

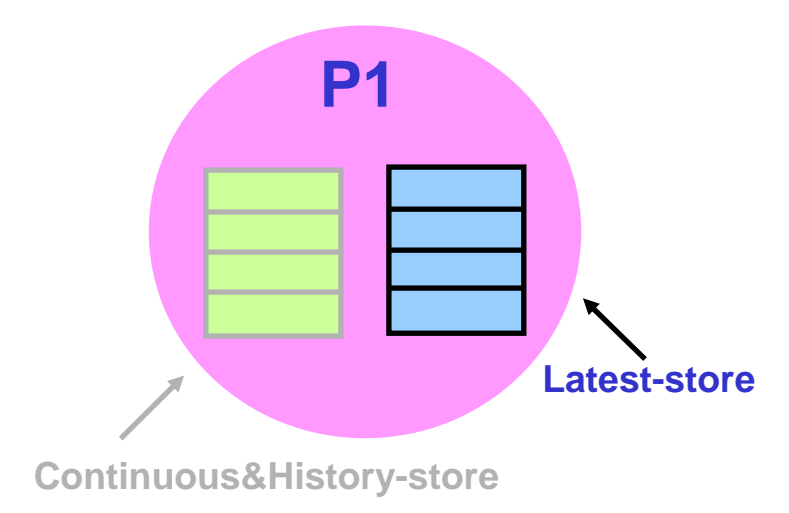

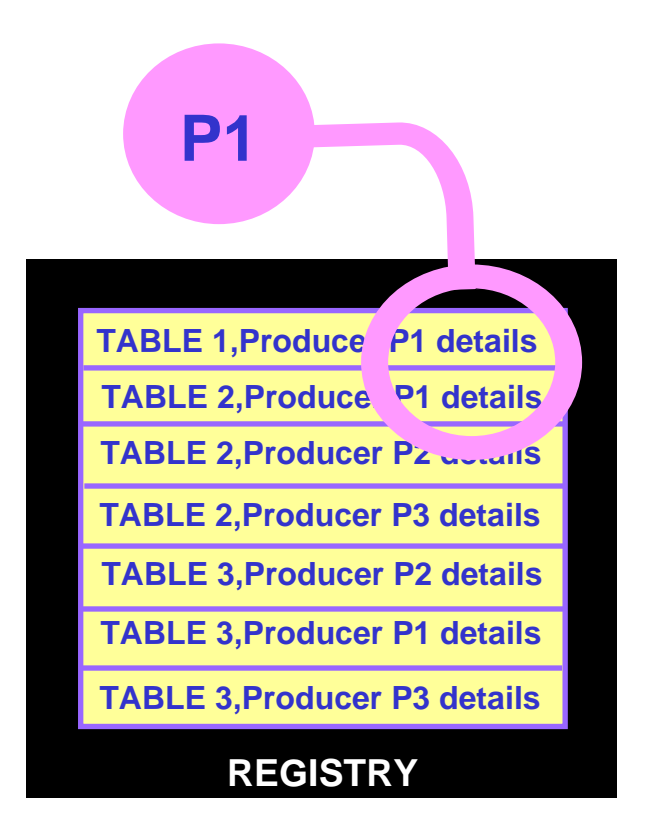

Latest Retention Period

History Retention Period

### **https://rgmasrv.ct.infn.it:8443/R-GMA**

egee **Enabling Grids for E-sciencE**

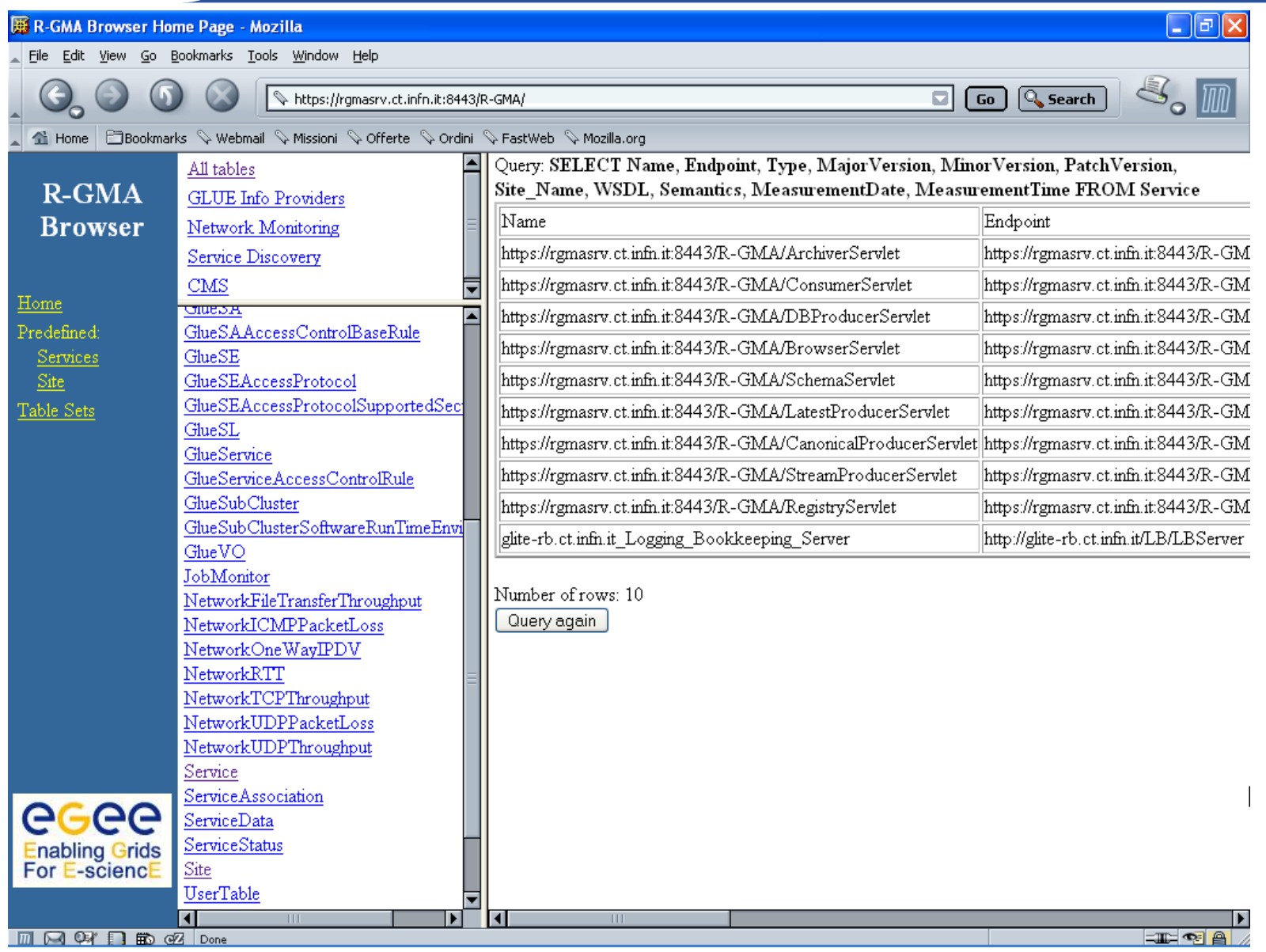

INFSO-RI-508833

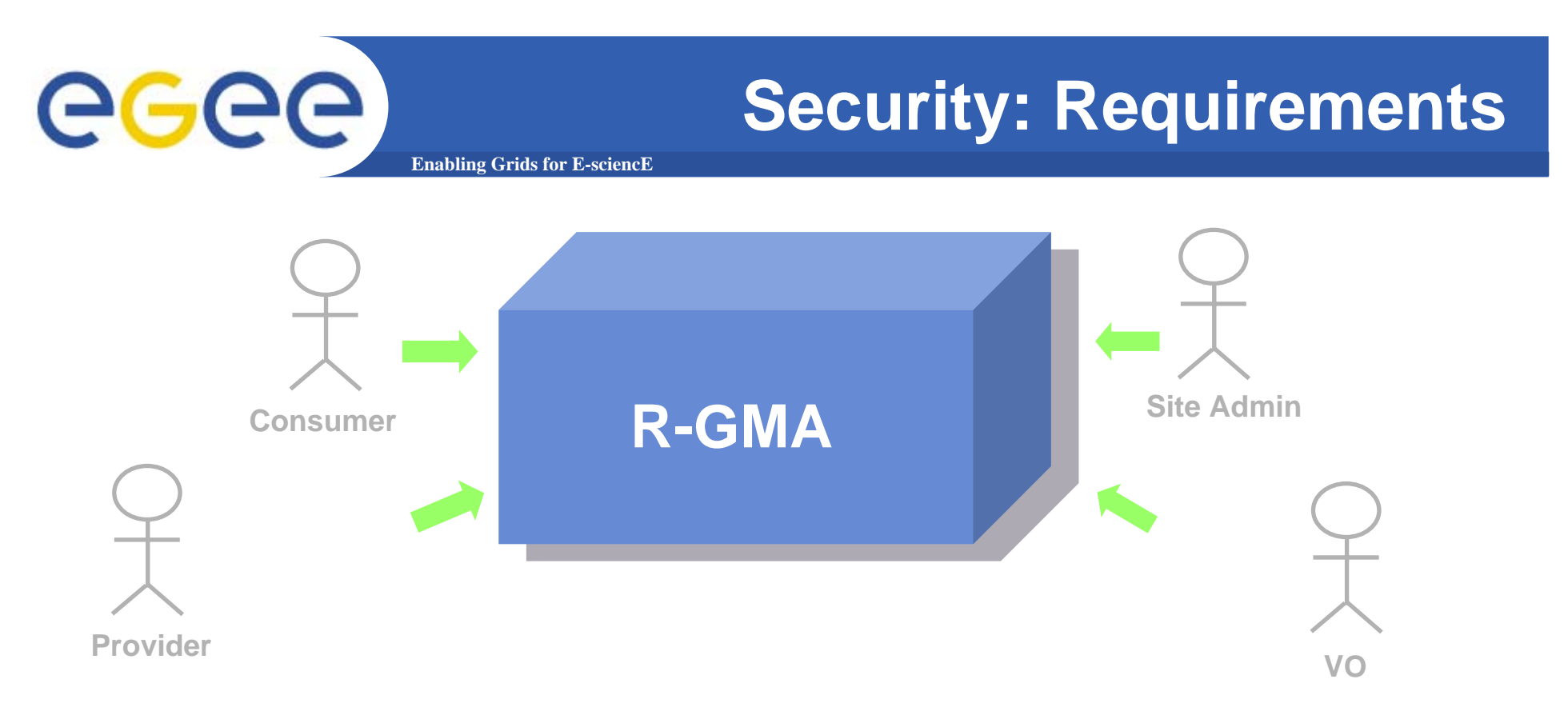

- **Consumer users: who requests information.**
- **Producer users: who provides information.**
- **Site administrators: who runs R-GMA services.**
- **Virtual Organizations: who "owns" the schema and registry.**

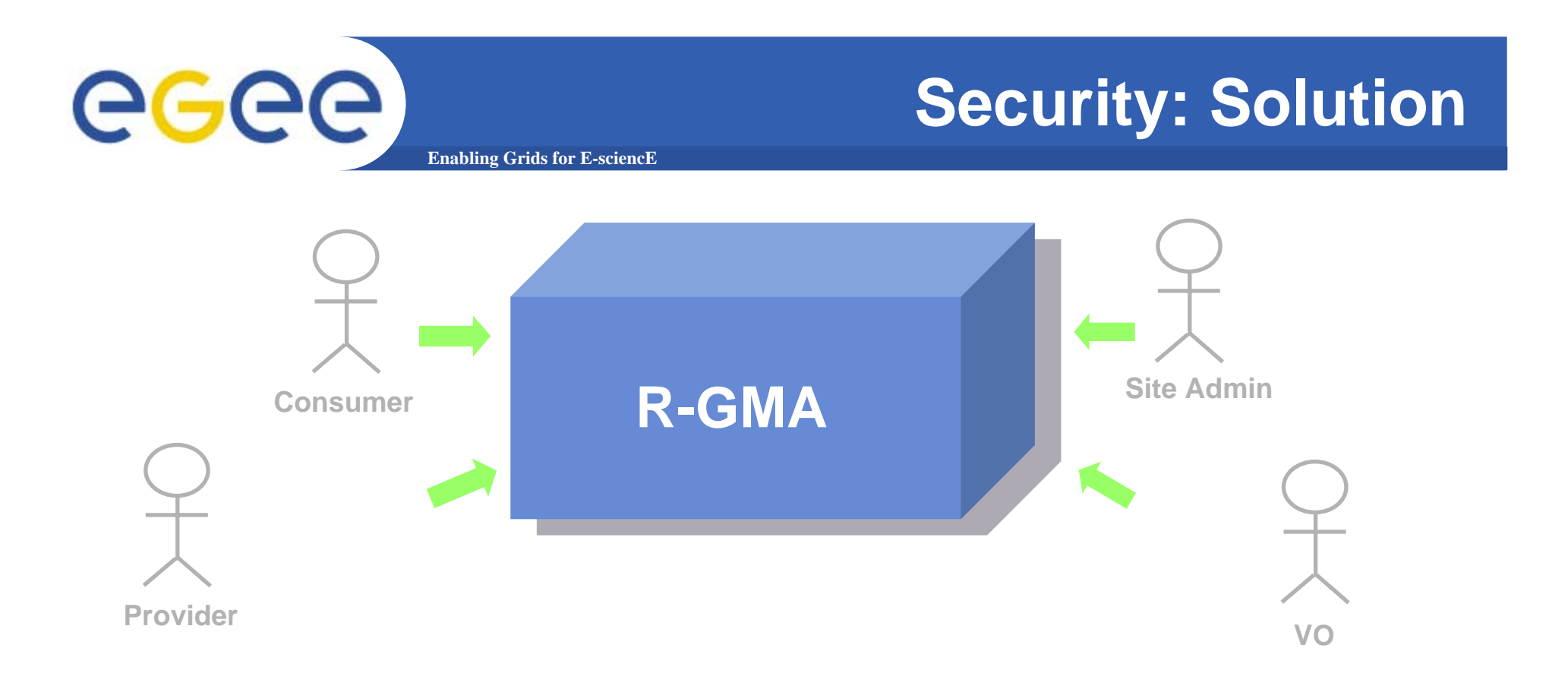

- **Mutual Autentication: guaranteeing who is at each end of an exchange of messages.**
- **Encryption: using an encrypted transport protocol (HTTPS).**
- **Authorization: implicit or explicit.**

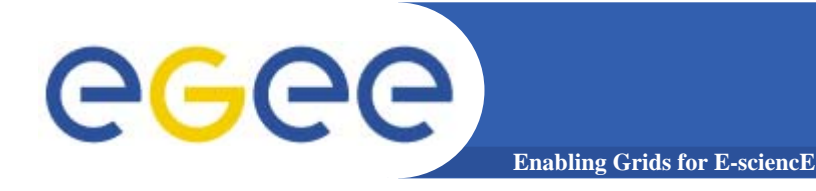

### **More information**

- $\bullet$  **R-GMA overview page.**
	- <u>http://www.r-gma.org/</u>
- $\bullet$  **R-GMA in EGEE**
	- http://hepunx.rl.ac.uk/egee/jra1-uk/
- • **R-GMA Documenation**
	- http://hepunx.rl.ac.uk/egee/jra1-uk/glite-r1/